## SURAT PERNYATAAN

Yang bertanda tangan di bawah ini:

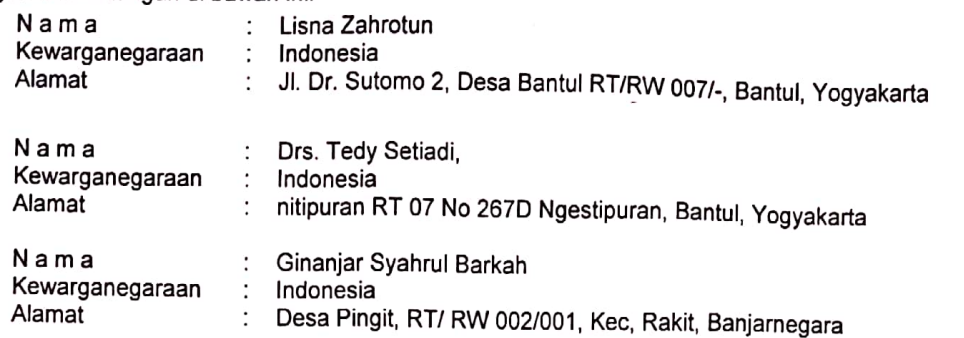

Dengan ini menyatakan bahwa:

 $\mathfrak{p}$ Karva Cinta vang saya mohonkan:

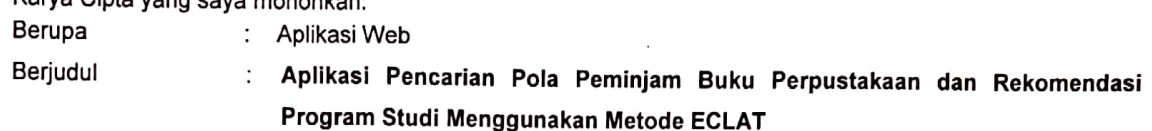

- Tidak meniru dan tidak sama secara esensial dengan Karya Cipta milik pihak lain atau obyek kekayaan intelektual lainnya sebagaimana dimaksud dalam Pasal 68 ayat (2);
- Bukan merupakan Ekspresi Budaya Tradisional sebagaimana dimaksud dalam Pasal 38;
- Bukan merupakan Ciptaan yang tidak diketahui penciptanya sebagaimana dimaksud dalam Pasal 39;
- Bukan merupakan hasil karya yang tidak dilindungi Hak Cipta sebagaimana dimaksud dalam Pasal 41 dan 42:
- Bukan merupakan Ciptaan seni lukis yang berupa logo atau tanda pembeda yang digunakan sebagai merek dalam perdagangan barang/jasa atau digunakan sebagai lambang organisasi, badan usaha, atau badan hukum sebagaimana dimaksud dalam Pasal 65 dan;
- Bukan merupakan Ciptaan yang melanggar norma agama, norma susila, ketertiban umum, pertahanan dan keamanan negara atau melanggar peraturan perundang-undangan sebagaimana dimaksud dalam Pasal 74 ayat (1) huruf d Undang-Undang Nomor 28 Tahun 2014 tentang Hak Cipta.
- Sebagai pemohon mempunyai kewajiban untuk menyimpan asli contoh ciptaan yang dimohonkan dan harus 5. memberikan apabila dibutuhkan untuk kepentingan penyelesaian sengketa perdata maupun pidana sesuai dengan ketentuan perundang-undangan.
- 6. Karya Cipta yang saya mohonkan pada Angka 1 tersebut di atas tidak pernah dan tidak sedang dalam sengketa pidana dan/atau perdata di Pengadilan.
- Dalam hal ketentuan sebagaimana dimaksud dalam Angka 1 dan Angka 3 tersebut di atas saya / kami langgar.  $\overline{7}$ . maka saya / kami bersedia secara sukarela bahwa:
	- $\mathbf{d}$ permohonan karya cipta yang saya ajukan dianggap ditarik kembali; atau
	- Karya Cipta yang telah terdaftar dalam Daftar Umum Ciptaan Direktorat Hak Cipta, Direktorat Jenderal e. Hak Kekayaan Intelektual, Kementerian Hukum Dan Hak Asasi Manusia R.I dihapuskan sesuai dengan ketentuan perundang-undangan yang berlaku.
	- f. Dalam hal kepemilikan Hak Cipta yang dimohonkan secara elektronik sedang dalam berperkara dan/atau sedang dalam gugatan di Pengadilan maka status kepemilikan surat pencatatan elektronik tersebut ditangguhkan menunggu putusan Pengadilan yang berkekuatan hukum tetap.

Demikian Surat pernyataan ini saya/kami buat dengan sebenarnya dan untuk dipergunakan sebagimana mestinya.

**Scanned by CamScanner** 

Yogyakarta . 7 Oktober 2019

(Lisna Zahrotun, Tedy Setiadi, Ginanjar Syahrul Barkah)

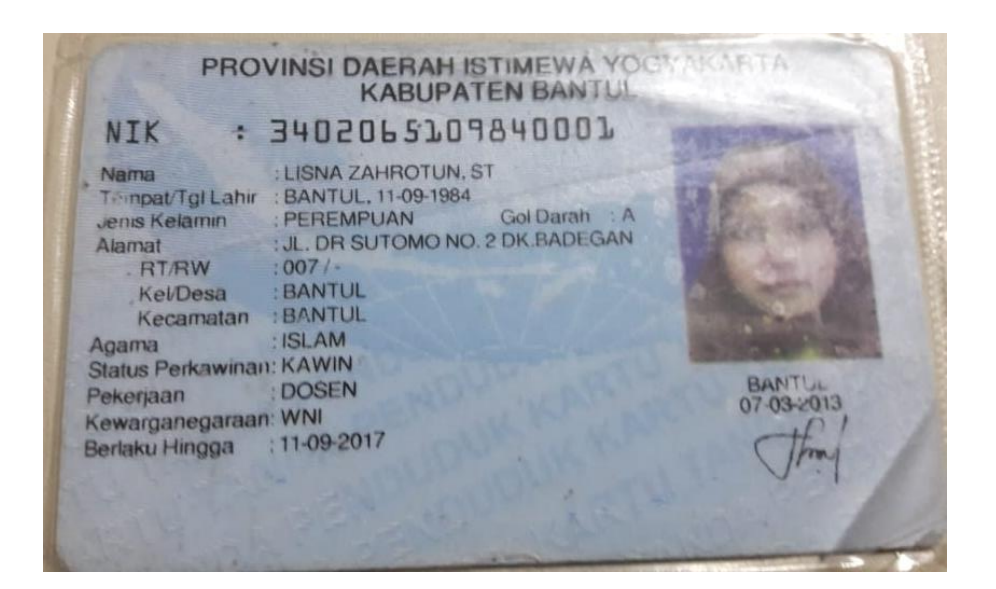

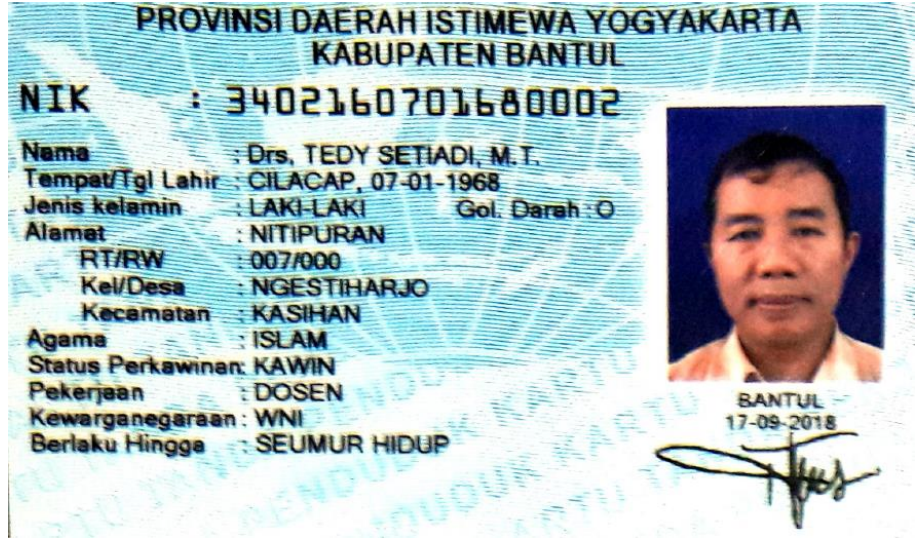

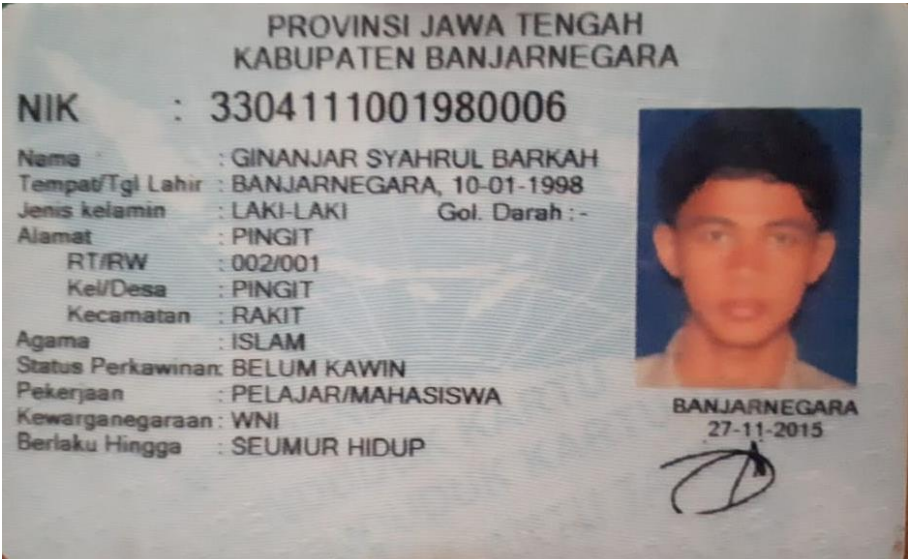

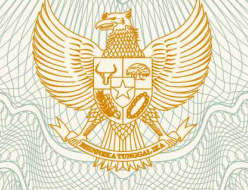

**REPUBLIK INDONESIA KEMENTERIAN HUKUM DAN HAK ASASI MANUSIA**

# **SURAT PENCATATAN CIPTAAN**

Dalam rangka pelindungan ciptaan di bidang ilmu pengetahuan, seni dan sastra berdasarkan Undang-Undang Nomor 28 Tahun 2014 tentang Hak Cipta, dengan ini menerangkan:

Nomor dan tanggal permohonan EC00201979200, 31 Oktober 2019 **Pencipta** Nama : **Lisna Zahrotun, Tedy Setiadi dkk** Alamat : Jl. Dr. Sutomo 2, Bantul RT/RW 007, Bantul, Yogyakarta, Bantul, Di Yogyakarta, 55711 Kewarganegaraan /// C V / Chidonesia **Pemegang Hak Cipta** Nama : **Lisna Zahrotun, Tedy Setiadi, , dkk** Alamat : Jl. Dr. Sutomo 2, Bantul RT/RW 007/-, Bantul, Yogyakarta, Bantul, 22, 55711 Kewarganegaraan : Indonesia Jenis Ciptaan / **And Access Access Access Access Program Komputer** Judul Ciptaan : **Aplikasi Pencarian Pola Peminjaman Buku Perpustakaan Dan Rekomendasi Program Studi Menggunakan Metode ECLAT** Tanggal dan tempat diumumkan untuk pertama kali di wilayah Indonesia atau di luar wilayah Indonesia : 30 Oktober 2019, di Bantul Jangka waktu pelindungan **ini di berlaku selama 50 (lima puluh)** tahun sejak Ciptaan tersebut pertama kali dilakukan Pengumuman. Nomor pencatatan XX 2000161847 adalah benar berdasarkan keterangan yang diberikan oleh Pemohon.

Surat Pencatatan Hak Cipta atau produk Hak terkait ini sesuai dengan Pasal 72 Undang-Undang Nomor 28 Tahun 2014

tentang Hak Cipta.

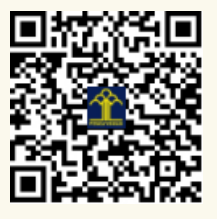

a.n. MENTERI HUKUM DAN HAK ASASI MANUSIA DIREKTUR JENDERAL KEKAYAAN INTELEKTUAL

Dr. Freddy Harris, S.H., LL.M., ACCS. NIP. 196611181994031001

# **LAMPIRAN PENCIPTA**

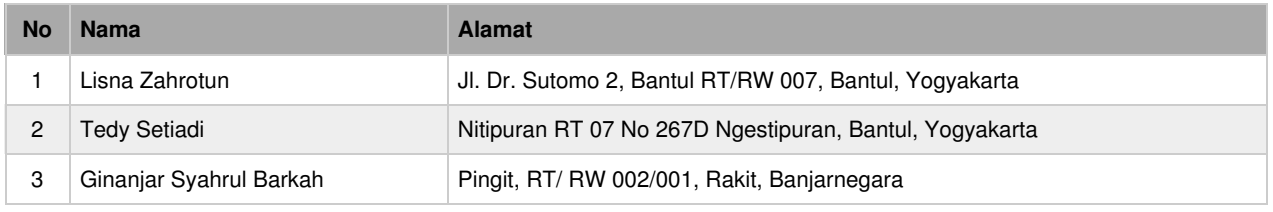

## **LAMPIRAN PEMEGANG**

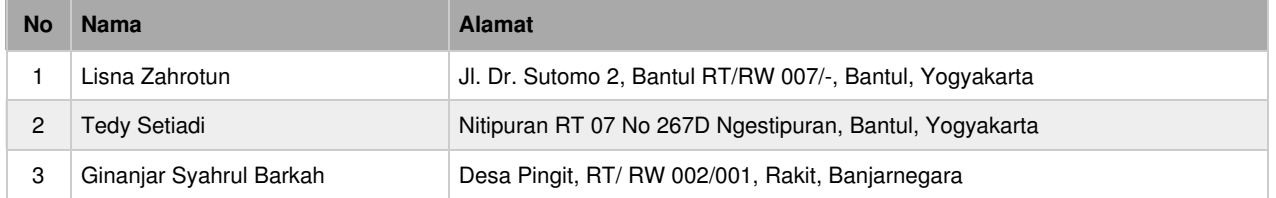

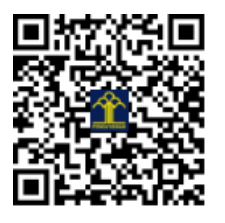

# **PANDUAN APLIKASI PENCARIAN POLA PEMINJAMAN BUKU PERPUSTAKAAN DAN RAKOMENDASI PROGRAM STUDI MENGGUNAKAN METODE ECLAT**

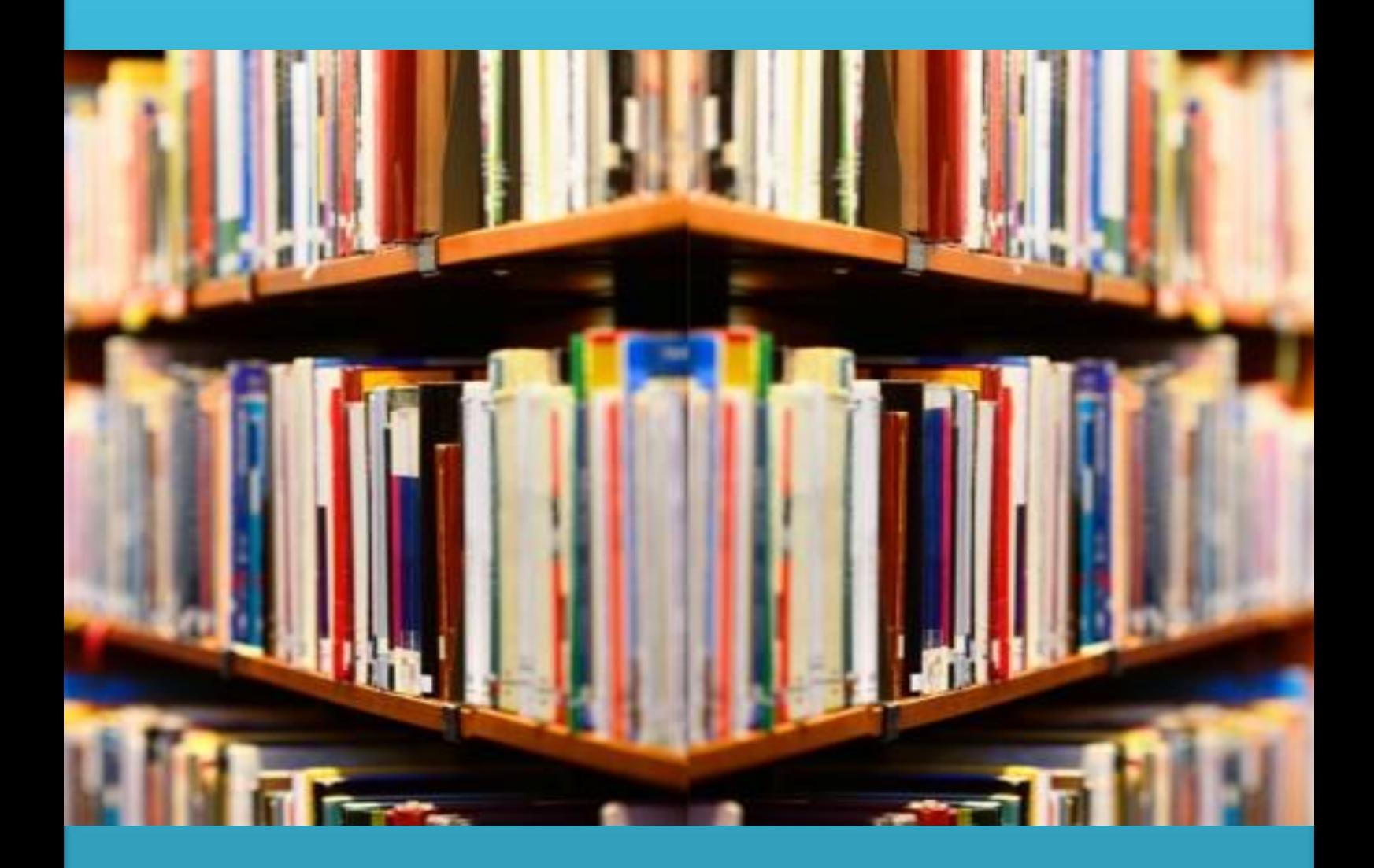

Lisna Zahrotun, Tedy Setiadi, Ginanjar Syahrul Barkah

## **DESKRIPSI APLIKASI**

Perpustakaan adalah tempat kumpulan informasi yang dapat diakses untuk mencari referensi ataupun melakukan peminjaman materi/informasi. Informasi yang disediakan oleh perpustakaan bisa berupa fisik maupun digital. Salah satu fungsi perpustakaan adalah tempat peminjaman buku yang merupakan penyedia informasi dan pengetahuan. Kualitas perpustakaan dapat dilihat dari seberapa baik terlaksananya fungsi transaksi pinjam meminjam bukunya. Perpustakaan Universitas Ahmad Dahlan (UAD) juga memiliki lebih dari 24.397 koleksi judul buku sebanyak 67.453 eksemplar. Transaksi setiap hari mencapai 100 transaksi yang semua telah tercatat di sistem. Namun banyaknya jumlah buku maka banyak pula buku yang tidak aktif di pinjam oleh pengguna. Oleh karena itu dibutuhkan aplikasi pencarian pola peminjaman buku untuk mengetahui tingkat kebiasaan mahasiswa dalam meminjam buku. Dari pola yang dihasilkan pustakawan mampu melihat kebiasaan mahasiswa meminjam buku A maka meminjam buku B, dengan itu pustakawan mampu mengatur posisi antara kedua buku agar saling berdekatan atau menjadi pertimbangan jumlah buku jika suatu saat ada pengadaan buku.

Aplikasi pencarian pola ini merupakan aplikasi yang dibuat untuk memudahkan dalam melakukan pencarian pola dan pencarian informasi terkait ketepat sasaran buku prodi dengan prodi peminjam. Aplikasi ini dikhususkan untuk **pustakawan UAD** karena dataset yang digunakan adalah data transaksi peminjaman buku yang dapat diperoleh dari web *simpus.uad.ac.id* yang hanya dapat diakses oleh pustakawan. Aplikasi ini dapat menampilkan pola peminjaman berdasarkan buku yang paling sering di pinjam dan menampilkan kesesuaian buku prodi dengan prodi peminjam. Proses pencarian pola meliputi beberapa tahap yaitu load data*,* seleksi data, Proses algoritma Eclat dan representasi pengetahuan.

## **PENGGUNAAN** *APLIKASI PENCARIAN POLA*

Tahapan untuk mengakses *APLIKASI PENCARIAN POLA* adalah sebagai berikut :

#### 1. **Menyiapkan dataset dari simpus.uad.ac.id**

Pada proses ini adalah proses export data transaksi peminjaman buku perpustakaan yang hanya dapat di akses oleh pustakawan sebagai admin web simpus.uad.ac.id tersebut, adapun tahapanya sebagai berikut

a. Masuk web simpus.uad.ac.id

Pada pengaksesan ini hanya dapat di akses hanya di jaringan kampus UAD saja. Tampilan web simpus.uad.ac.id dapat dilihat pada **Gambar 1**.

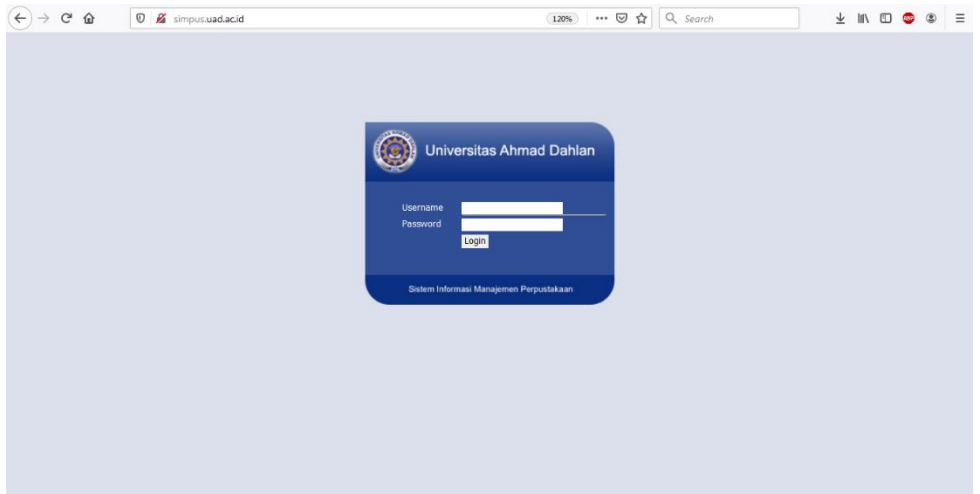

**Gambar 1.** Halaman login web perpustakaan

Masukan username dan password tersebut sebagai admin

b. Masuk pada menu laporan

Tampilan menu dapat dilihat pada **Gambar 2.**

| G<br>⇧<br>$^\copyright$                                                                                                    | Simpus.uad.ac.id/?mod=home⊂=home&do=daftar | 120%       |                |                     |
|----------------------------------------------------------------------------------------------------|--------------------------------------------|------------|----------------|---------------------|
| <b>SIMPUS</b><br>Sistem Informasi Manajemen Perpustakaan<br>Selamat datang : anjas alifah sebagai (Administrator di Perpustakaan Kampus I) |                                            |            |                |                     |
| <b>Sirkulasi</b>                                                                                                    |                                            |            |                |                     |
| njung<br>2<br><del>∧nggo</del> 'ta<br><b>Tamu</b><br><b>Lapura</b>                                                                         | Sirkulasi                                  | Pengunjung | <b>Koleksi</b> | Anggota             |
| Lapolan omandsi<br>Statistik Sirkulasi<br>Laporan Pengunjung<br><b>Statistik Pengunjung</b>                                                | Tamu                                       | Laporan    | Referensi      | <b>Stock Opname</b> |
| Laporan Rekap Buku<br>Laporan Histori<br>Sirkulasi<br>Laporan Rekap<br>Pengadaan Buku<br>Statistik Pengadaan<br><b>Buku</b>                |                                            |            |                |                     |
| Laporan Rekap                                                                                                    | Loker                                      | Pengaturan | <b>Sistem</b>  | Informasi           |

**Gambar 2.** Menu web simpus

Pilih menu laporan (1) lalu pilih menu sirkulasi (2)

c. Memberikan kriteria tentang dataset yang akan di export

Tampilan pemberian kriteria dapat dilihat pada **Gambar 3.**

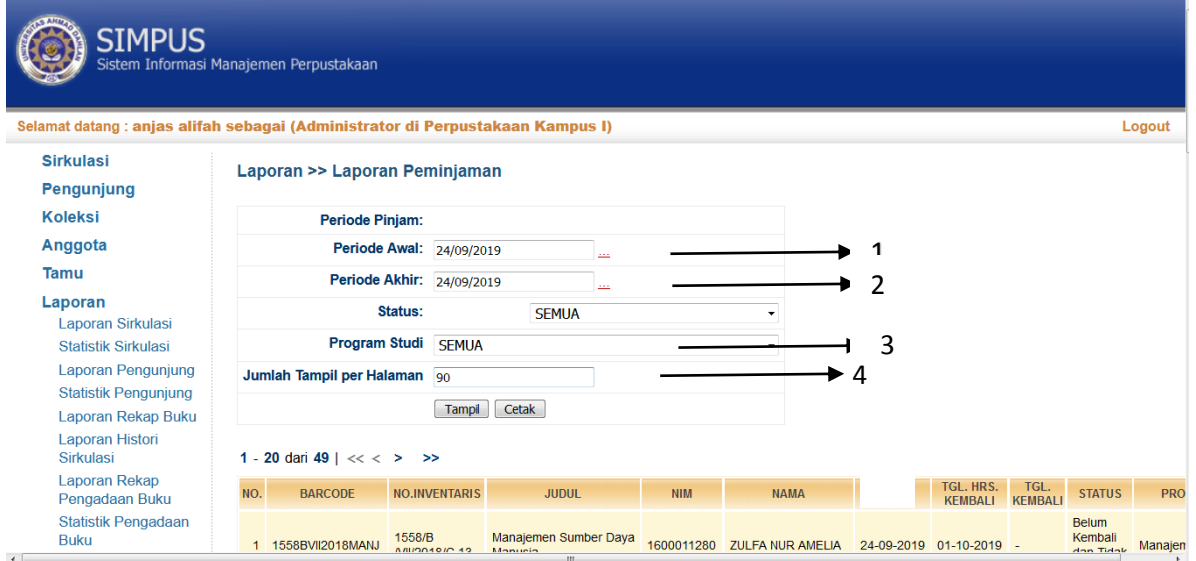

**Gambar 3.** Tampilan web simpus pemberian kriteria

#### Ket:

- 1. penentuan awal periode
- 2. Penentuan akhir periode
- 3. Penentuan prodi peminjam yang tercatat
- 4. Jumlah record yang akan terexport
- d. Export data transaksi

#### Pad acara ini dapat dilihat pada **Gambar 4.**

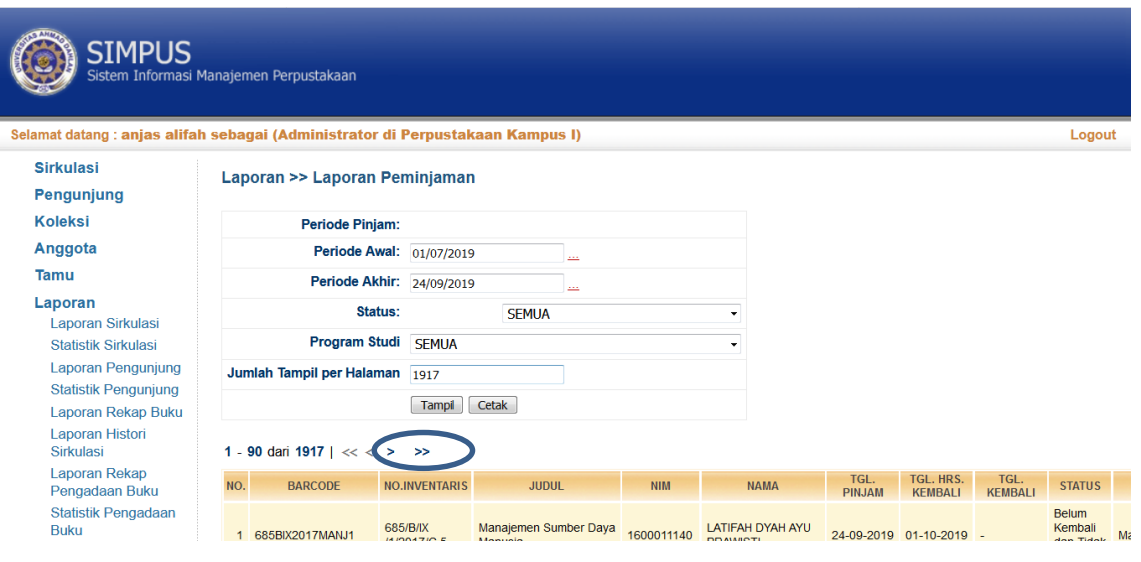

**Gambar 4.** Export data transaksi

Cara yang dilakukan adalah jika kriteria yang diharapkan sudah ter isi maka langkah selanjutnya adalah menekan tombol tampil, jika sudah maka akan muncul jumlah record **1917** seperti yang tertera pada lingkaran tersebut. Selanjutnya adalah isi kriteria **'jumlah tampil per halaman'** dengan jumlah yang sama seperti pada lingkaran tersebut, setelahnya adalah menekan tombol cetak dan proses unduh berlangsung.

#### **2. Proses perubahan format xlxs menjadi xls**

a. Buka file hasil transaksi yang telah di unduh selanjutnya save as dan ubah file menjadi excel workbook lalu save. Proses ini dapat dilihat pada **Gambar 5.**

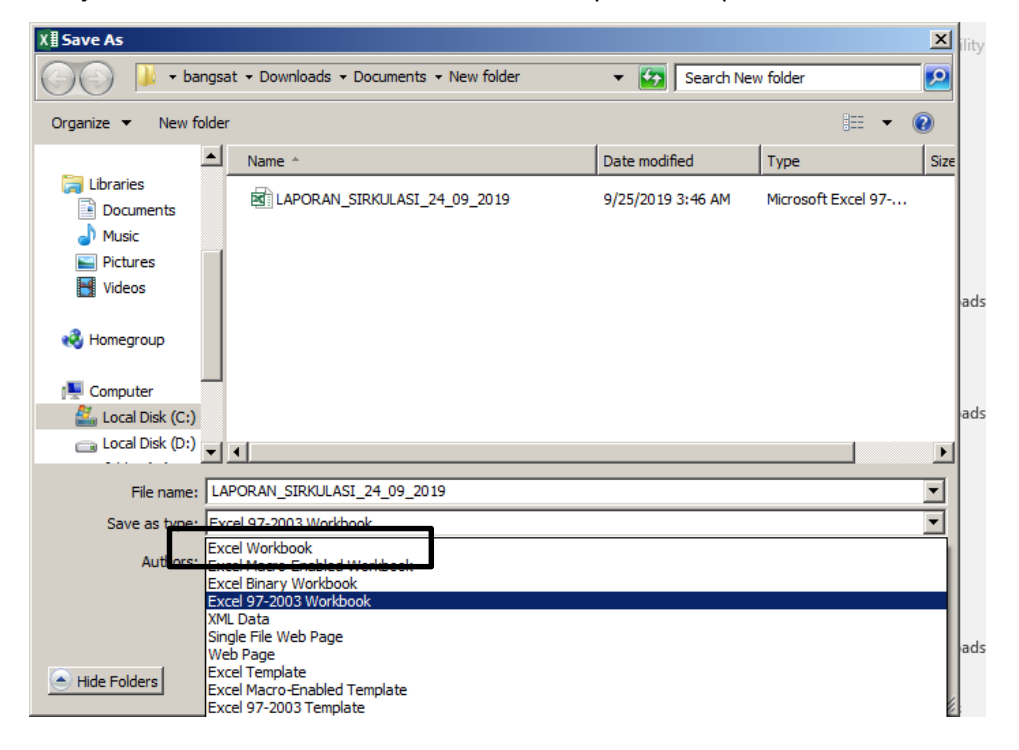

- 3. Cara penggunaan aplikasi
	- a. Buka aplikasi pada web browser. Untuk tampilan halaman depan aplikasi dapat dilihat pada **Gambar 6.**

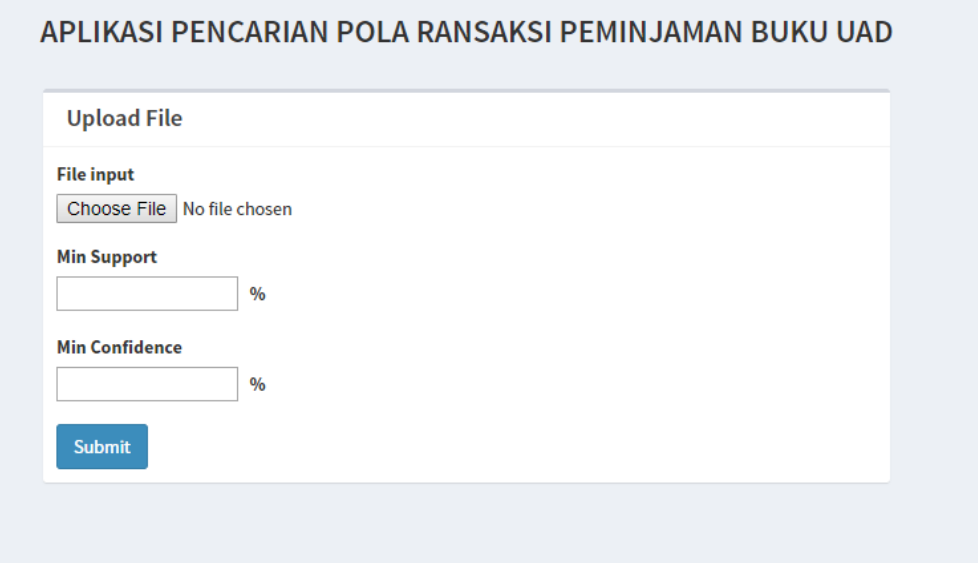

**Gambar 6.** Halaman depan aplikasi

- b. Pilih file data transaksi yang telah dirubah formatnya
- c. Masukan kriteria minimum support dan minimum confidence dengan satuan % lalu submit.
- d. Menampilkan hasil pada **Gambar 7.**

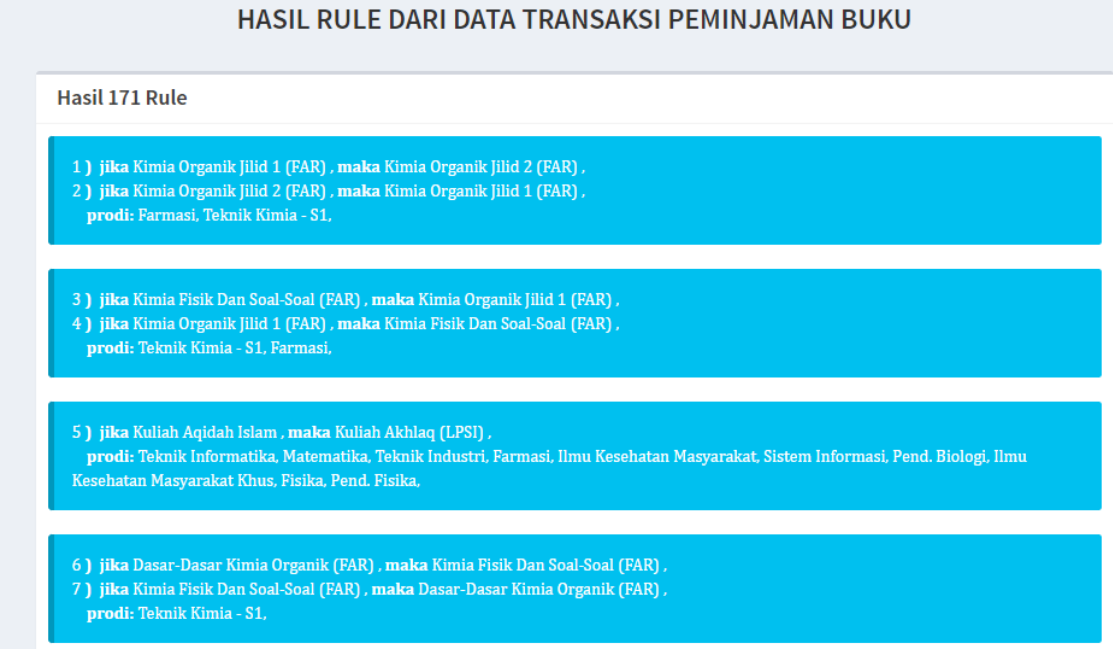

## **Gambar 7.** Hasil rule

Keterangan :

- 1. Rule pertama adalah pola yang paling sering dipinjam begitupun selanjutnya
- 2. Dari pola yang dihasilkan kode yang berada di dalam kurung adalah kode prodi dari buku
- 3. Prodi pada rule adalah prodi mahasiswa yang meminjam buku
- 4. Rule yang dihasilkan dikatakan sesuai dengan program studi **jika** kode prodi buku dan prodi peminjam adalah sama.
- 5. Jika tidak menampilkan hasil (kosong) maka kriteria nilai support terlalu besar, biasanya nilai support tidak lebih besar dari 5%

### **LISTING PROGRAM**

## 1. Load Data

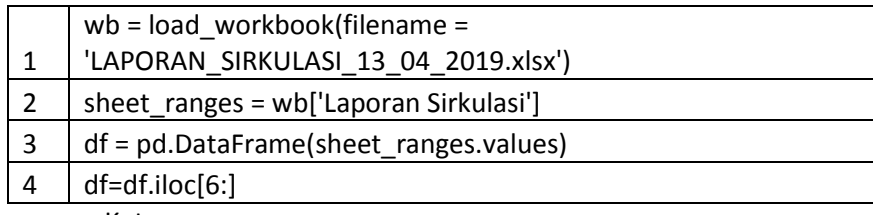

Keterangan:

- 1) Baris 1 : fungsi untuk upload file dari luar.
- 2) Baris 2 : penunjukan sheet aporan sirkulasi
- 3) Baris 3 : memindah dari data exel ke data frame
- 4) Baris 4 : Memilih dari baris ke 6 pada file.

## 2. Seleksi Data

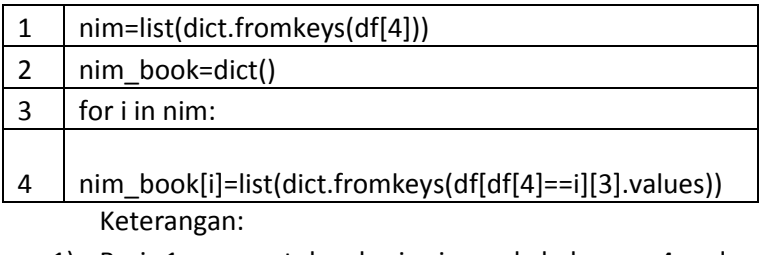

- 1) Baris 1 : menentukan baris nim pada kolom no 4 pada exel
- 2) Baris 2 : membuat variable baru untuk transaksi horizontal
- 3) Baris 3 dan 4 : menentukan variabel yang didalamnya terdapat kombinasi antara nim dan seluruh buku yang di pinjam.
- 3. Perubahan bentuk transaksi vertical

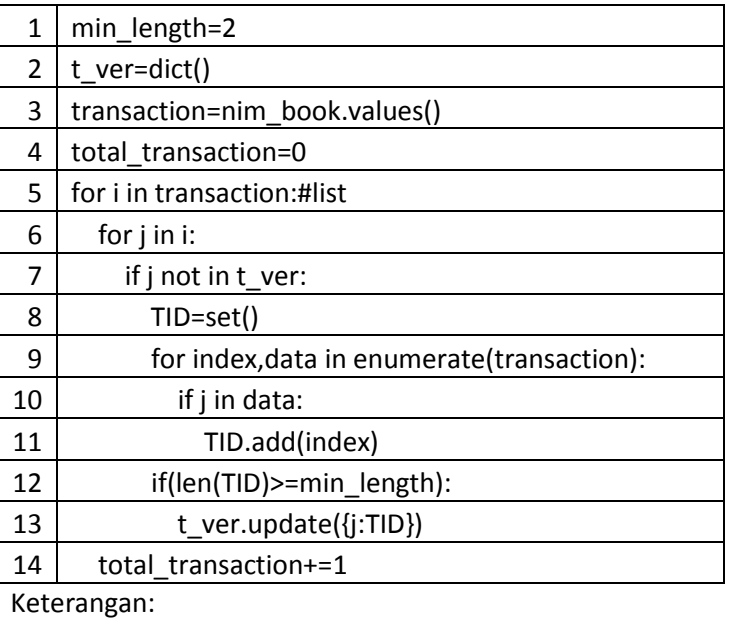

- 1) Baris 1 : Variabel untuk menentukan *min support*
- 2) Baris 2 : Penentuan variabel untuk transaksi vertical.
- 3) Baris 3 5 : Pengecekan terhadap nim yang meminjam buku
- 4) Baris 6 7 : jika buku tidak ada pada variabel maka proses berlanjut.
- 5) Baris 8 11 : Merubah data nim menjadi bentuk array
- 6) Baris 12 13 : jika nim yang pinjam minimal 2 maka di simpan.

# 4. Perhitungan

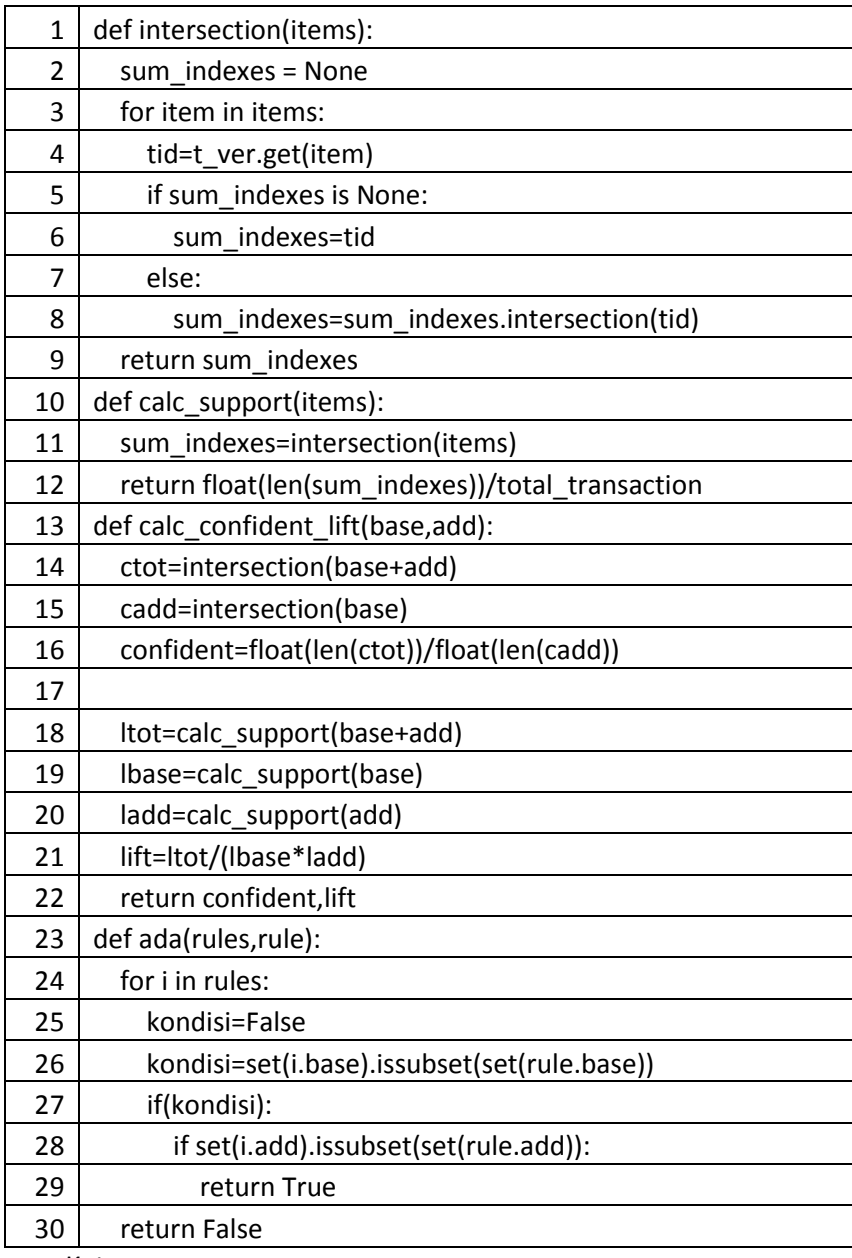

Keterangan:

- 1) Baris 1 2: penentuan variabel persilangan
- 2) Baris 3 4: mengambil item dari variabel transaksi horizontal
- 3) Baris 5 8: mencari irisan item
- 4) Baris 9 : return tampungan
- 5) Baris 11-12: mencari irisan dan menghitung nilai support
- 6) Baris 12-25: penerapan rumus confidence dan lift ratio serta pencarian add pada rule hingga menemukan add jika tidak menemukan berarti false.
- 7) Baris 26-30: jika menemukan *rule* add pada *base* maka *true* dan masuk kedalam *rule* jika tidak ada yang sama maka *false*.

# 5. Penentuan Variabel

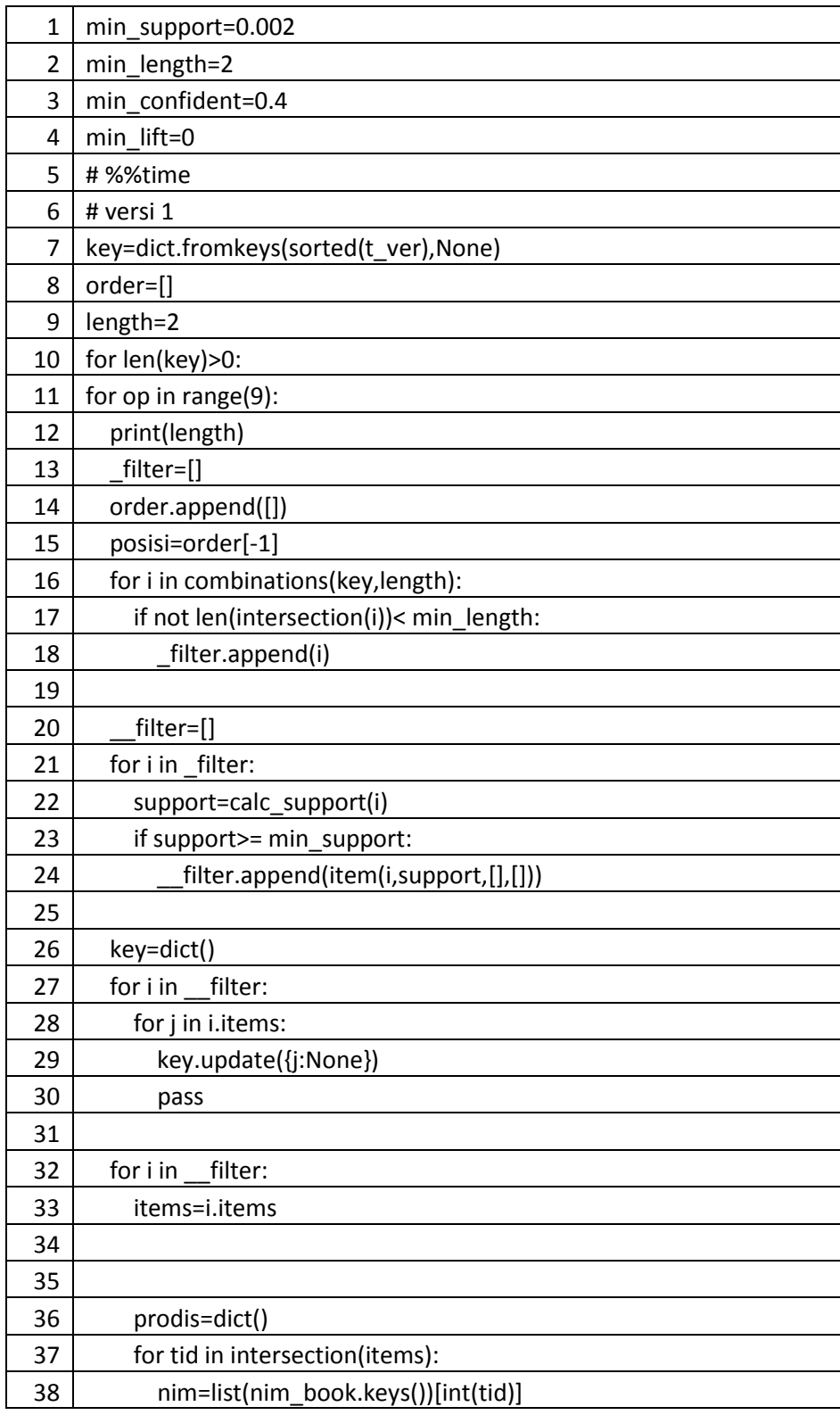

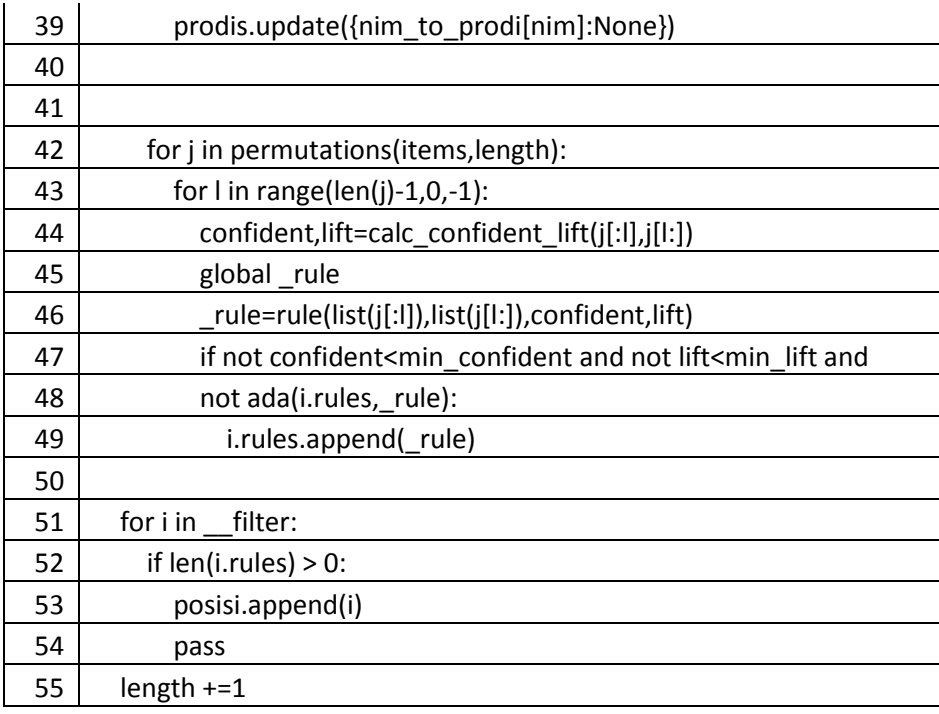

Keterangan:

- 1) Baris 1 4: pemberian parameter perhitungan pada variabel yang di tentukan
- 2) Baris 7 9: key berisi item item yang akan disilangkan dengan di tamping pada variabel order. Filter tampungan persilangan item yang lolos dengan min lengh 2.
- 3) Baris 10-18 : for persilangan jika if irisan minimal 2 item
- 4) Baris 20-24: filter tampungan yang lolos dari parameter min support serta menghitung dan mengecek parameter lalu masuk ke tampungan filter
- 5) Baris 26-30: key item baru yang akan dipersilangkan dipanjang itemset selanjutnya berdasarkan yang lolos min support
- 6) Baris 32-49: fungsi untuk mencari for rule dan menghitung confidence dan lift ratio.
- 7) Baris 42: fungsi yang digunakan untuk mencari permutasi abc, acb, bca dll
- 8) Baris 43: for untuk posisi base dan add contoh abc jadi ab->c dan a->bc, acb jadi ac->b dan a->cb.
- 9) Baris 44-46: Fungsi yang digunakan untuk menghitung nilai confidence dan lift ratio.
- 10) Baris 47-55: menghitung nilai yang sama seterusnya namun membuang rule yang tidak sesuai dengan kriteria *min support* dan *min confidence.*
- 6. Pengambilan keterangan prodi buku dan prodi peminjam

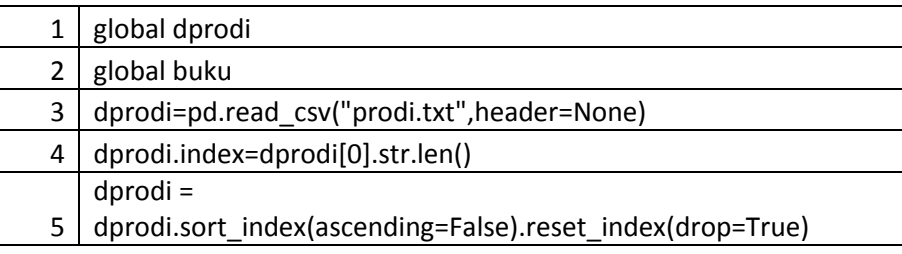

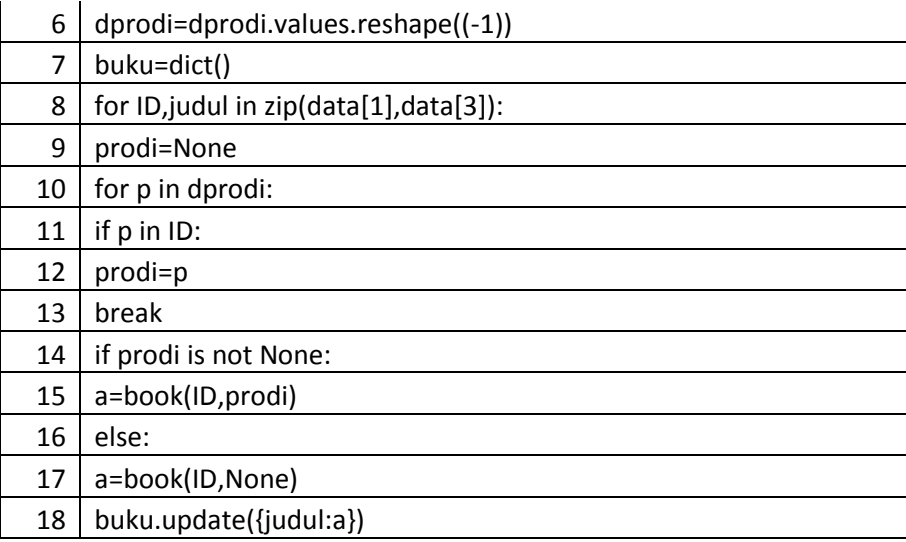

Keterangan:

- 1) Baris 1-3: digunakan untuk membaca file txt
- 2) Baris 4-6: Membaca dan mengurutkan dengan char yang pertama
- 3) Baris 7: membuat daftar buku dengan index judul
- 4) Baris 8: membuat zip antara kolom judul dengan barcode
- 5) Baris 9-13: Mencari prodi yang ada didaftar prodi
- 6) Baris 14-17: jika ada maka diisi prodi peminjam dan jika ada maka NONE
- 7) Baris 18: Update dan ditambah ke array buku